a cura di Andrea de Prisco

# $S\!O\!FT\!W\!ARE$  *A* JOD

*Questo mese presentiamo un valido programma di simulazione borsistica. A causa dell'ormai consueta eccessiva lunghezza, non possiamo purtroppo fomirvi il listato (nonostante meriterebbe a pieni voti la pubblicazione per quanto* è *scritto bene) né la descrizione particolareggiata di quest'ultimo che comunque troverete sottoforma di file sul dischetto da ordinare in redazione. Se il tema* è *di vostro gradimento, non lasciatevelo sfuggire: ne vale veramente la pena. Buon divertimento' adp*

## *La* **Borsa**

*di Marco Cassiano - Roma*

Il programma consiste in una simulazione del mercato borsistico (Wall Street, per intenderci) offrendo ai vari giocatori l'opportunità di operare le proprie politiche azionarie cosi da raggiungere, al termine del gioco, il massimo ammontare di denaro liquido, comprensivo della liquidazione al valore finale di tutte le azioni possedute.

Detta in questi termini può sembrare difficile, per cui affrontiamo insieme il gioco per qualche turno e scopriremo quanto in realtà sia semplice e divertente.

### *Fase preliminare*

Una volta caricato il disco di sistema basterà clickare direttamente sull'icona del programma per lanciarlo (come avviene di solito). Dopo una breve attesa, durante la quale vengono caricati in memoria da disco gli object che serviranno durante il gioco, viene presentata una schermata molto semplice e la voce di Amiga (che ci accompagnerà fino alla fine alternando l'italiano all'inglese) ci saluta e

ci prega di attendere un momento. Subito dopo ci verrà chiesto di premere un tasto e ci verranno presentate varie richieste, vediamole in ordine:

1) inserimento del numero casuale (così il gioco è sempre diverso);

2) attivazione o meno dell'opzione di stampa su carta delle notizie (una sorta di telex, vedremo poi in che senso);

3) quantità di denaro contante (in dollari) che si vuole possedere (limitata sia inferiormente che superiormente). Per rendere il gioco più avvincente e difficoltoso è consigliabile inserire poco denaro; 4) numero delle giornate (cioè dei turni) che si vogliono giocare. Si tenga presente che la durata effettiva del gioco verrà modificata (in più o in meno) nel corso del programma, sempre ovviamente nell'ambito della durata stabilita: se abbiamo inserito 15 giornate il gioco non durerà per 30<sup>1</sup> Tutto questo al fine di impedire un eccessivo rallentamento .nelle ultime giornate di gioco, dovuto alla scarsa intraprendenza (leggi. paura di perdere) di qualche giocatore oppure dovuto a chi si sente troppo sicuro della propria posizione azionaria.

5) Numero dei giocatori (da 1 a 8, volendo di più);

6) nomi (e cognomil) di ognuno.

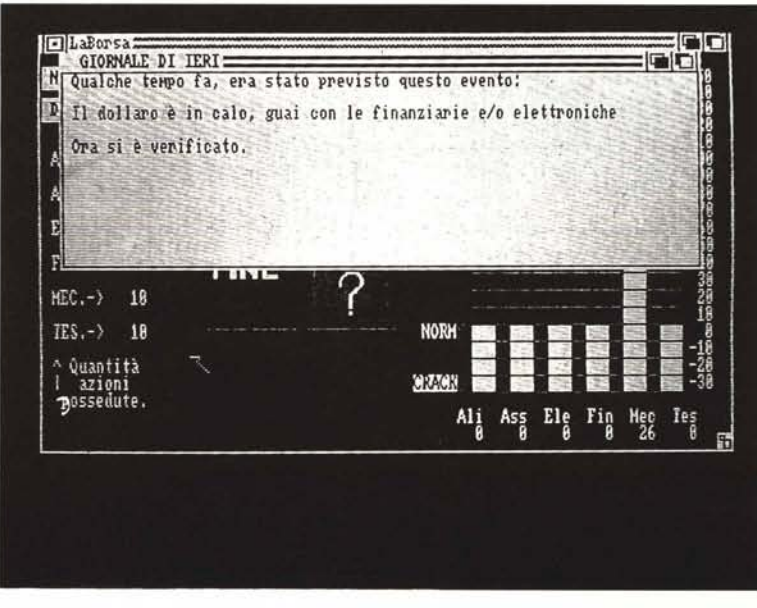

*Giornale di ieri: eventi annunciati si verificano.*

*È disponibile, presso laredazione, ,I disco con il programma pubblicato in questa rubrica. Le istruzioni per l'acquisto* e *l'elenco degli altri programmi disponibili sono* a *pag 249*

A questo punto la voce ci prega di attendere perché il programma sta preparando tutti gli eventi che si verificheranno durante il gioco.

Caso mai non l'avessimo ancora fatto un beep ci segnala di accendere la stampante. Personalmente vi consiglio, se l'avete, di rispondere "S" quando vi viene richiesto perché, é già capitato, le notizie annunciate si dimenticano presto ed averle su carta può essere piacevole oltreché utile.

#### *Inizio prima giornata*

Ed eccoci nel vivo della simulazione: ci viene mostrata una finestra sovrapposta alla schermata principale (di cui parlerò dopo) intitolata «Giornale di Ieri», vediamo cosa significa.

Come ho già detto in precedenza il programma genera una sequenza di eventi (o notizie che dir si voglia) che si verificheranno durante il gioco; il Giornale di Ieri serve proprio ad informarci quale evento si è verificato prima dell'inizio della giornata. Trattandosi del primo turno di gioco, sarà un evento imprevisto, ma, andando avanti con i giorni, ci sarà (e lo vedremo) un modo per farsi un'idea di ciò che avverrà, così da adottare le strategie opportune.

Dopo aver clickato col puntatore del mouse all'interno della finestra, questa si chiude e se ne apre un'altra intitolata «Giornale di Oggi». In questo caso si tratta di un semplice evento del tutto casuale ed imprevedibile che, per fortuna o purtroppo, non ha effetti eccessivamente «dirompenti» anche se espressi in termini percentuali (vale a dire: maggiore la quotazione, maggiore l'incremento o il decremento subito).

La parte più interessante, però, viene solo adesso. Dopo aver chiuso nel solito modo la finestra se ne apre un'altra intestata, questa volta, «Giornale di Domani». Ebbene sì, si tratta proprio di un giornale del futuro! Mi spiego meglio. Come ho detto tutti gli eventi sono stati già definiti in precedenza (anche se non vengono mostrati); compito di questo "Giornale» è appunto quello di andare a leggere cosa accadrà tra qualche turno, segnalandocelo in anticipo. In altre parole abbiamo la possibilità di prevedere quali eventi si verificheranno in futuro in modo da adottare le strategie migliori.

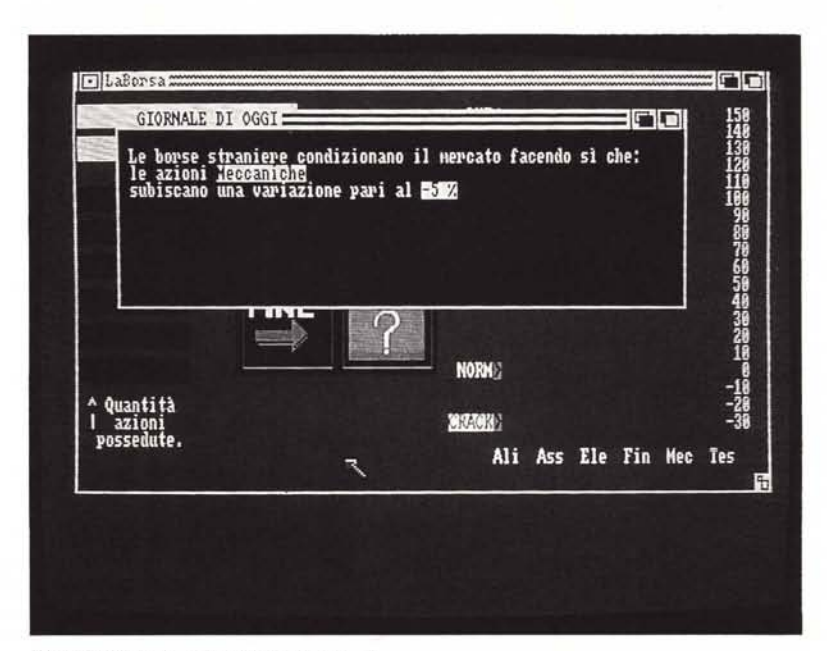

*Giornale di oggI: annuncio di un evento*

Ovviamente non sappiamo esattamente quando, ma questo contribuisce a movimentare la suspence del gioco insieme al fatto che non sempre è facile interpretare gli effetti delle notizie annunciate.

Andiamo avanti, chiudiamo anche questa finestra e passiamo alla (per fortuna) ultima di quelle preliminari. Ci viene segnalato il numero della giornata che stiamo per affrontare e ci viene mostrata la sequenza di turni con cui i vari giocatori si alterneranno intorno al tavolo delle contrattazioni. Ho ritenuto di rendere sempre diversa la successione dei turni di ogni giocatore così da non creare né favoritismi durante il gioco né litigi durante la fase di inserimento dei nomi. Ad ogni giornata i turni vengono ricalcolati in modo casuale e mostrati in questa finestra.

Chiusa anch'essa ci troviamo, finalmente, difronte alla schermata principale che rimarrà costante fino alla fine del gioco. Descriviamola, anche se è di facile comprensione.

In alto a sinistra in due «box» ci vengono segnalati il nome del giocatore di turno (anche la voce lo annuncia, per richiamare l'attenzione quando si passa da un turno all'altro) ed il suo contante attuale. Quest'ultimo può divenire negativo in seguito ad acquisti esagerati, tuttavia il programma provvederà a che non si vada sotto un certo limite e, in ogni caso, se si è in passivo non si possono acquistare azioni di nessun tipo.

Sotto, sempre sulla sinistra, in altre box sono mostrati i nomi abbreviati delle azioni, insieme alle quantità possedute di ciascuna azione; inizialmente tutti hanno 10 azioni di ogni tipo. I nomi sono: ALimentari, ASSicurative, ELEttroniche, FINanziarie, MECcaniche, TESsili; 6 tipi di azioni in tutto, i cui nomi potranno facilmente essere personalizzati sostituendoli con quelli che si preferiscono (tipo le FIAT o le Cani-Stracci OIL).

AI centro dello schermo vi è un'area quadrata divisa in quattro settori in ognuno dei quali è rappresentata una figurina stilizzata ed un nome che servono a richiamare il tipo di operazione che si intende svolgere: Vendere, Comprare, Stimare e Finire (il proprio turno).

Infine sul lato destro sono rappresentate sotto forma di istogramma a barre verticali ed in modo numerico le attuali

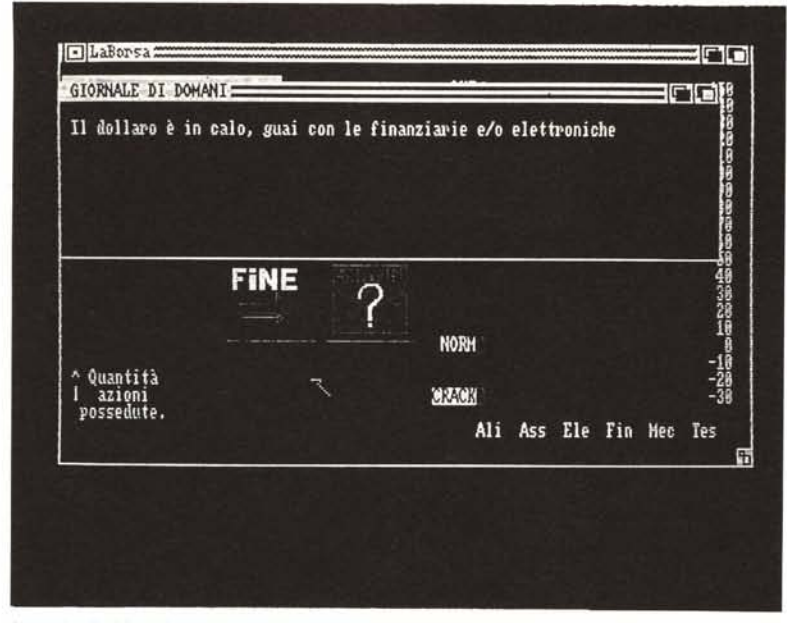

*Giornale di domani: eventi futuri.*

quotazioni azionarie, valide per tutti i giocatori durante tutta la giornata, a meno delle variazioni dovute alla compravendita e all'intervento dei giocatori; spiegherò dopo in quale modo. Ad ogni barra verticale corrisponde il nome dell'azione ed il suo valore relativo. Esso varierà tra - 30 e +150, preso come valore normale lo zero.

Se, durante il gioco, la quotazione di un'azione superasse questi limiti un'apposita routine si occupa di stabilire cosa avviene:

a) Limite inferiore  $\rightarrow$  tutte le azioni di quel tipo vengono ritirate dal mercato, il loro valore torna a zero e nessun corrispettivo è dovuto a chi le possedeva; b) Limite superiore  $\rightarrow$  tutte le azioni vengono ritirate dal mercato (cioè nessun giocatore ne possiede più), il loro valore torna a zero, ma ai possessori viene corrisposto il corrispettivo in denaro contante derivato dalla liquidazione delle azioni, in proporzione al numero di azioni possedute (più azioni hai, più soldi fai. C'è anche la rima!).

Quando l'istogramma diventa rosso vuoi dire che la quotazione sta scendendo sotto il valore normale: della serie «state in guardia».

#### *Prima giornata*

Ora possiamo cominciare il gioco vero e proprio.

Per prima cosa premiamo il tasto di destra del mouse, vedremo comparire in alto tutti i menu disponibili; in questa fase sono attivi soltanto il primo (GENE-

RALE) e l'ultimo (AIUTI). Selezioniamo quest'ultimo, notiamo che sono disponibili due opzioni: "Regole generali" e "Uso del programma". Selezioniamo il primo per avere un riepilogo sintetico di come è articolato il programma, il secondo è utile per gestire le finestre e le funzioni «clickabili» direttamente e per alcuni consigli di gioco.

Entrambi i menu sono richiamabili solo quando ci si trova in attesa difronte alla schermata principale.

Con il menu "Generale" possiamQ selezionare invece, nell'ordine: "Reinizia" per ricominciare da capo tutto il gioco (se abbiamo fatto errori); "Classifica e Fine" per terminare definitivamente il gioco ed avere la graduatoria finale; "Situazione parziale" per visualizzare la liquidità di ogni giocatore, comprensiva del valore in denaro delle azioni possedute, in sintesi è un modo per stabilire chi vince senza interrompere il gioco. È consigliabile servirsi spesso di questa opzione così da controllare eventuali «espansioni silenziose» di qualche giocatore alle spalle altrui.

Terminati questi preliminari informativi possiamo cominciare col selezionare la prima funzione; per far ciò basta spostare il puntatore del mouse sulla figurina (o icona) corrispondente e premere una sola volta. Come prima cosa selezioniamo il punto interrogativo che ci permette di stimare quanto costa un determinato pacchetto azionario.

Una volta lasciato il pulsante comparirà una finestra (la voce ci spiega sempre dove ci troviamo) in cui ci verrà

richiesto di selezionare il tipo di azione su cui vogliamo effettuare la stima. Nel modo tipico di Amiga premendo il tasto di destra e spostandoci sul menu" Azioni" possiamo scegliere il nome dell'azione, nell'ipotesi che ci fossimo sbagliati o avessimo cambiato idea possiamo tornare allo schermo principale semplicemente selezionando "Nessuna". Supponiamo di aver selezionato le azioni Elettroniche, successivamente ci verrà richiesta la quantità di azioni che vogliamo stimare: selezioniamo il valore 100 sul menu "Quantità". Nella finestra apparirà quanto verrebbe a costare comprare in quel momento 100 azioni Elettroniche: se il valore è zero, ad esempio, ci costeranno 3000 dollari. Possiamo ripetere la stima semplicemente clickando sulla finestra; quando avessimo completato le nostre stime basterà selezionare "Nessuna" sul menu "Azioni" per tornare alla schermata principale.

La fase di stima non è indispensabile e non deve essere fatta per forza all'inizio del turno, bensì è un aiuto che può rivelarsi prezioso quando si intende fare investimenti diversificati e non si dispone di molto denaro.

La prima cosa da fare, quando è il proprio turno, è quella di vedere quali sono le quotazioni attuali e quale evento è stato annunciato nel «Giornale di Domani».

Supponiamo che le azioni Assicurative si trovino in zona rossa  $(-5, ad)$ esempio) e che sia stata annunciata la scoperta di un nuovo motore.

Come è facile intuire il costo complessivo delle azioni Assicurative è inferiore al valore normale per cui risulta vantaggioso acquistarne un buon quantitativo. Il motivo è da ricercarsi in una nota legge economica, quella della domanda e dell'offerta, che pressapoco dice così: maggiore la domanda, maggiore il prezzo; maggiore l'offerta, minore il prezzo; se aumenta la domanda, aumenta il prezzo, e viceversa. Questa simulazione non è da meno e rispetta perfettamente questa legge: quando vengono acquistate delle azioni, la loro quotazione sale subito dopo; quando vengono vendute, scende. Per cui, acquistando a poco, si potrà rivendere a molto, ottenendo un vantaggio notevole.

Inoltre, come abbiamo visto, la notizia annunciata sembra riguardare le azioni Meccaniche, per cui è lecito supporre che, nel giro di poche mosse, il valore di queste azioni crescerà (una nuova scoperta attrae azionisti) e sarà dunque vantaggioso acquistare oggi a prezzo normale per rivendere poi a prezzo maggiore.

Ricapitolando abbiamo individuato come interessanti due gruppi di azioni: le Assicurative e le Meccaniche; le une perché a buon mercato, le altre perché saliranno di prezzo.

Quindi selezioniamo col mouse, al solito modo, l'opzione "Comprare". Selezioniamo "Assicurative" nel menu "Azioni" e la quantità voluta nell'omonimo menu. Ripetiamo l'operazione per le azioni Meccaniche.

Possiamo notare varie cose: il nostro contante è diminuito, le quantità possedute di entrambe le azioni sono aumentate (a seconda di quante ne abbiamo comprate), le quotazioni di entrambe sono salite e, the last but not the least, volendo vendere o comprare ancora le stesse azioni nello stesso turno, queste operazioni sono impedite in quanto i nomi delle azioni su cui si è operato rimangono ombreggiati e non selezionabili (salvo nella fase di stima e di intervento) durante il proprio turno. Questo espediente è stato introdotto al fine di impedire speculazioni continuate del tipo: compro 10 azioni a quota 5, la quotazione sale, vendo le stesse a quota 6, le ricompro a quota 5 e le rivendo incrementando in questo modo indiscriminatamente il mio denaro liquido. A tutela dell'intera simulazione, ciò non è possibile.

Se eventualmente ci fossero delle azioni ben quotate e avessi bisogno di denaro, potrei venderle nel modo usuale per acquistarne altre a migliori condizioni.

Terminata la fase di vendita, stima e acquisto si deve selezionare l'opzione "Fine" (icona con la freccia) per passare alla fase successiva: quella dell'''lntervento"

Durante questa fase (che si articola in una finestra, come al solito) possiamo selezionare un tipo di azione su cui effettuare una variazione (in più o in meno) indipendentemente da quanto fatto durante il turno, l'utilità di questa opzione è presto spiegata.

Immaginiamo di aver comprato delle azioni quotate 1O e che il loro valore, in seguito all'acquisto, sia salito a 20, sarà utile poter far salire artificialmente questo valore di altri punti, così da poterle rivendere ad un prezzo ancora più alto. Altra utilità potrebbe essere quella di far scendere il prezzo di azioni che non si possiedono per poi acquistarle a prezzo minore (a meno che qualcuno non ne approfitti nel frattempo); oppure può essere utile solo per danneggiare i possessori di pacchetti concorrenti, facendo scendere il loro valore sotto il prezzo a cui sono stati acquistati; un bel danno!

Va tenuto presente, però, che la ca-

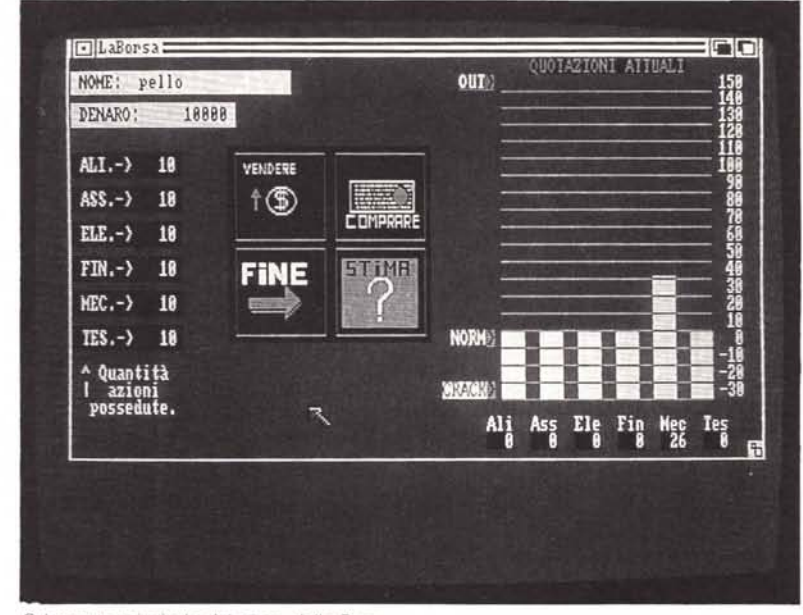

*Schermata principale del gioco della Borsa.*

pacità di intervenire (compresa tra - 10 e + 1O) non è sempre del tutto attiva, essa varia con la quantità di azioni possedute: più azioni si hanno, maggiore è la «voce in capitolo»; abbastanza realistico, no?

Conclusa anche questa fase il turno passa al giocatore successivo ed il tutto si ripete.

#### *Inizio seconda giornata*

Come nella giornata precedente possiamo leggere le notizie di Ieri, Oggi e Domani per fare i nostri conti (è bene ricordare che prima o poi il Giornale di Ieri annuncerà come verificati gli eventi che sono stati annunciati in precedenza), leggiamo la nuova sequenza di turni, facciamo una classifica parziale ed entriamo di nuovo nel vivo del gioco.

#### *Seconda giornata*

Quando sarà il nostro turno potremo vendere le azioni acquistate in precedenza e poi fatte salire, potremo stimare e comprare ed intervenire ancora a seconda degli eventi annunciati e del comportamento degli altri giocatori.

Un consiglio che può esservi utile è il seguente: concentrarsi su di un solo tipo di azione può produrre guadagni enormi, ma il rischio di finire sul lastrico è altrettanto elevato; diversificare troppo la propria strategia può essere più sicuro, ma potrebbe rivelarsi assai dispersivo e dispendioso di energie (a livello di interventi).

Tenete sempre presenti le notizie annunciate, specialmente negli ultimi turni possono capovolgere le situazioni.

Osservate attentamente le strategie altrui: ricordatevi che per arrecare danno a qualcuno potreste far piacere ad un altro che poi vi schiaccerà a sua volta.

Non badate troppo ai contanti, analizzate piuttosto il vostro pacchetto azionario e fatelo evolvere con l'evolversi delle quotazioni.

Cercate sempre di provocare l'OUT (azioni sopra il limite superiore) azionario, purché non faccia più piacere ad altri che a voi stessi.

Ricordatevi che la fortuna è molto importante, ma la si può combattere se diventa sfortuna.

#### *Altre giornate*

Valgono i consigli finora visti.

#### *Conclusione*

Se sono terminate le giornate o se è stata decisa l'interruzione del gioco, in entrambi i casi eccoci giunti alla conclusione.

In questa fase del gioco viene stilata una graduatoria tra i giocatori ed Amiga si congratulerà col vincitore. Per rigiocare basterà selezionare l'opzione "Reinizia" dal menu "Generale", altrimenti si preme un tasto e il computer ci saluta con "Good bye" e torna al Workbench.